# **PyDART2 Documentation**

*Release 0.3.11*

**Sehoon Ha**

**May 25, 2018**

## **Contents**

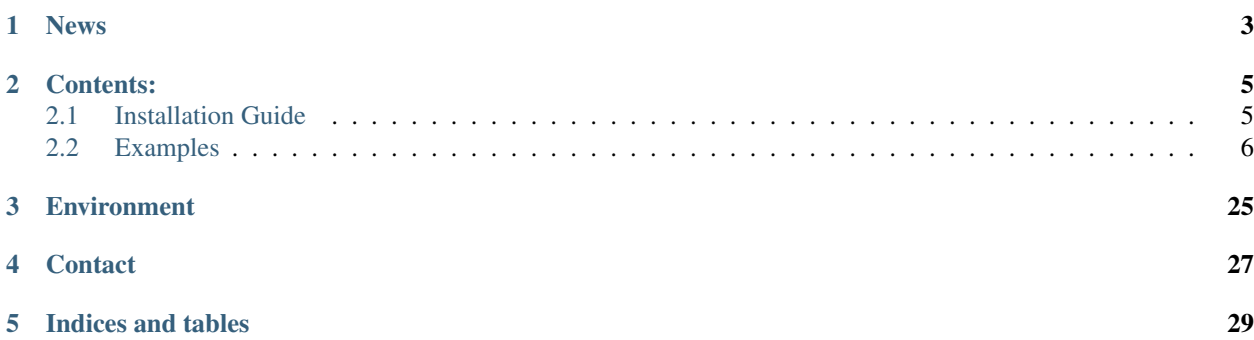

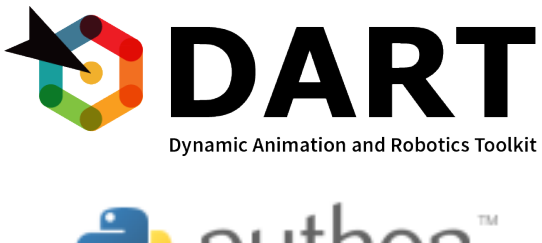

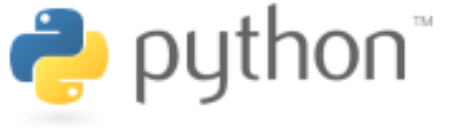

PyDART2 is an open source python binding of DART(6.0.1), an open source physics simulator. Its APIs are designed to provide concise and powerful control on DART physics worlds. Further, a user can write simulations with a numerous python scientific libraries, such as NumPy(linear algebra), SciPy(optimization), scikit-learn (machine learning), PyBrain(machine learning), and so on.

News

- <span id="page-6-0"></span>• [2016/09/24] PyDART2 now supports both Python2 and Python3.
- [2016/08/05] PyDART2 supports the DART 6.0.1
- [2016/08/05] PyDART is upgraded to PyDART2, for easier installation and richer APIs.

## Contents:

## <span id="page-8-1"></span><span id="page-8-0"></span>**2.1 Installation Guide**

## **2.1.1 Install with pip (easy)**

In Ubuntu, PyDART2 can be easily installed using PyPI - the Python Package Index. The default Python environment is assumed to be Python3, although PyDART2 is also available in Python2.

The first step is to install DART 6.0.1 (You can skip this if you already have it!). Please use your favorite method to install DART, such as, ..

```
sudo apt-add-repository ppa:dartsim
sudo apt-get update
sudo apt-get install libdart6-all-dev
```
Please refer the official DART installation document ([<https://github.com/dartsim/dart/wiki/Installation>](https://github.com/dartsim/dart/wiki/Installation)) when you have problems.

The next step is to install SWIG, pip3, and PyQt4.

They can be installed by the following command:

sudo apt-get install swig python3-pip python3-pyqt4 python3-pyqt4.qtopengl

The final step is to install PyDART2 using pip3.

sudo pip3 install pydart2

All done! Please enjoy the simulation.

```
$ python3
>>> import pydart2 as pydart
>>> pydart.init(verbose=True)
Msg [pydart2_api] Initialize pydart manager OK
```
For Python2 users, please apply the following commands:

```
sudo apt-get install swig python-pip python-qt4 python-qt4-dev python-qt4-gl
sudo pip install pydart2
```
## **2.1.2 Install from source code**

Sometimes, you want to edit source codes by yourself. For the following steps, I assumed that you already installed the required packages - swig, pip, PyQt4, and so on.

First, please check out the repository.

```
git clone https://github.com/sehoonha/pydart2.git
cd pydart2
```
The next step is to compile the package using setup.py

python setup.py build build\_ext

The final step is to install the python package as a development.

```
python setup.py develop
```
## **2.1.3 Install using CMake (Old-style)**

I also wrote CMakeLists.txt, which is an old-style cross compilation system used in the original PyDART.

## <span id="page-9-0"></span>**2.2 Examples**

Unfortunately, I cannot write all the documentation by myself. Instead, please use the following examples as tutorial. For source codes and data files, please visit the repository [<https://github.com/sehoonha/pydart2>](https://github.com/sehoonha/pydart2).

## **2.2.1 Cubes: Hello, PyDART!**

This example loads the simulation of cubes and runs it for 2 seconds.

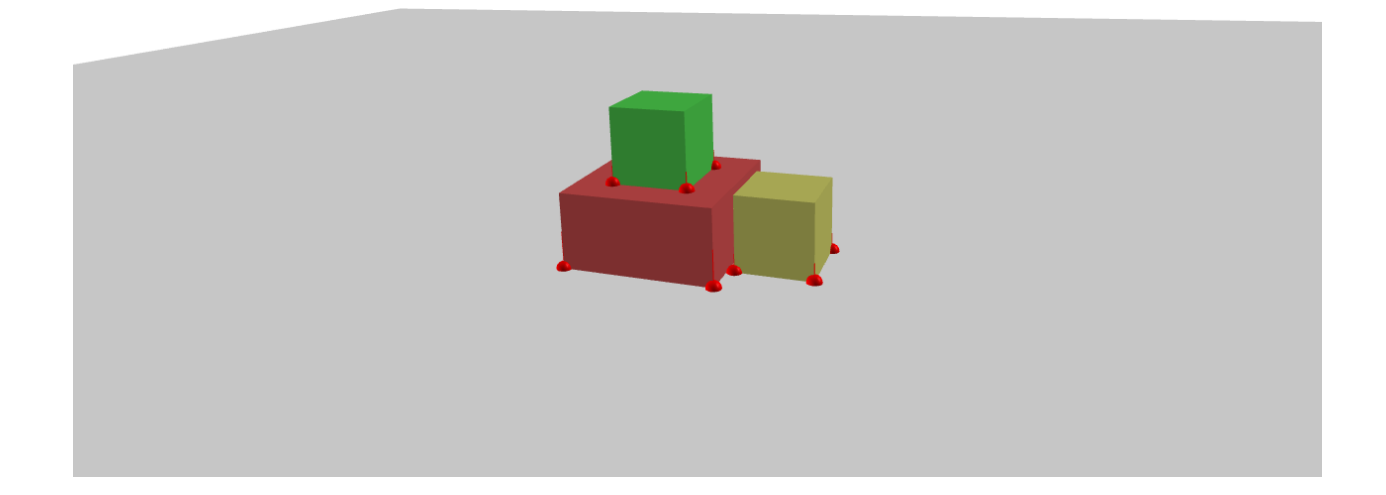

#### **Code**

```
1 import pydart2 as pydart
2
3 \mid \textbf{if } \_\text{name} \equiv \text{ 'main''}:
4 print('Hello, PyDART!')
5
6 pydart.init()
7 print('pydart initialization OK')
8
9 world = pydart.World(1.0 / 2000.0, './data/skel/cubes.skel')
10 print('pydart create_world OK')
11
12 while world.t < 2.0:
13 if world.nframes % 100 == 0:
14 skel = world.skeletons [-1]15 print(\sqrt{8}, 4fs: The last cube COM = 8s" \sqrt[8]{8} (world.t, str(skel.C)))
16 world.step()
```
## **2.2.2 Skeleton Viewer: A basic GUI**

This example demonstrates how to load a skeleton, and visualize it using GUI. The following screenshot is the result of the following command.

python view\_skeleton.py data/sdf/atlas/atlas\_v3\_no\_head.sdf

Note: you need to rotate the camera using drag, shift-drag, and control-drag.

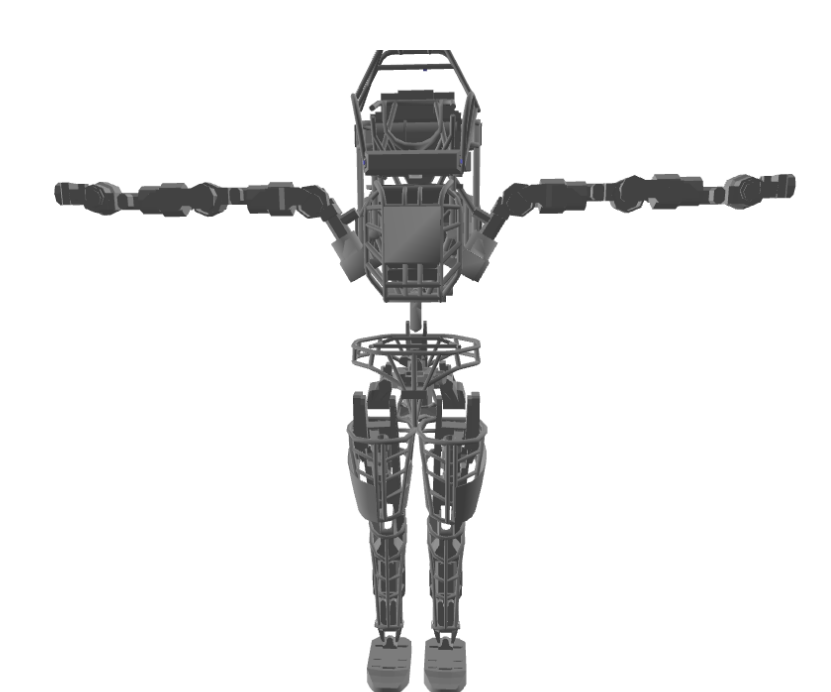

#### **Code**

```
1 if __name__ == '__main_':
2 import sys
3 import pydart2 as pydart
4
\mathbf{if} len(sys.argv) != 2:
6 print("Usage: view_skeleton.py [*.urdf/*.sdf]")
7 \quad \text{exit}(0)8
9 skel_path = sys.argv[1]
10 print ("skeleton path = %s" % skel_path)
11
12 pydart.init()
13 print("Pydart init OK")
14
15 | world = pydart.World(1.0 / 1000.0)16 print("World init OK")
17
18 skel = world.add_skeleton(skel_path)
19 print("Skeleton add OK")
20
21 print("Camera:")
22 print(" drag: rotate camera")
23 print(" shift-drag: zoom camera")
24 print(" control-drag: translate camera")
25
26 pydart.gui.viewer.launch(world)
```
## **2.2.3 Chain: A basic controller**

This example demonstrates a simple damping controller for a single chain.

#### **Screenshot**

#### **Code**

```
1 import numpy as np
2
3
4 class DampingController:
5 """ Add damping force to the skeleton """
6 def __init__(self, skel):
7 self.skel = skel
8
9 def compute(self):
10 damping = -0.01 * self. shell.dq11 damping[1::3] *= 0.1
12 return damping
13
14
15 if __name__ == '__main__':
16 import pydart2 as pydart
17
18 pydart.init(verbose=True)
19 print('pydart initialization OK')
20
21 world = pydart.World(1.0 / 5000.0, './data/skel/chain.skel')
22 print('pydart create_world OK')
```

```
24 skel = world.skeletons[0]
25 skel.q = (np.random.rand(skel.ndofs) - 0.5)
26 print ('init pose = \frac{6}{5}S' % skel.q)
27 skel.controller = DampingController(skel)
29 pydart.gui.viewer.launch(world)
```
## **2.2.4 Simple Tracking: Robot configuration and PD tracking**

This example demonstrates a PD-controller in zero gravity. Please note that the numeric vector of target positions can be configured semantically with names of degrees of freedom.

#### **Screenshot**

23

28

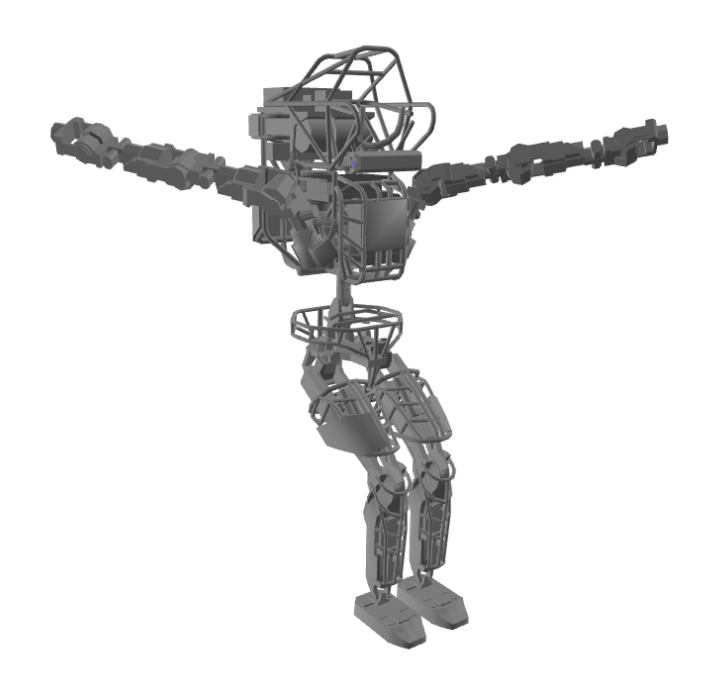

#### **Code**

```
1 import pydart2 as pydart
2 import numpy as np
3
4
5 class Controller:
6 def __init__(self, skel):
7 self.skel = skel
8 self.target = None
9 \mid self.Kp = np.array([0.0] * 6 + [400.0] * (self.skel.ndofs - 6))
10 self.Kd = np.array([0.0] * 6 + [40.0] * (self.skel.ndofs - 6))
```

```
12 def compute(self):
13 return -self.Kp * (self.skel.q - self.target) - self.Kd * self.skel.dq
16 if __name__ == '__main__':
17 print('Example: bipedStand')
19 pydart.init()
20 print('pydart initialization OK')
22 world = pydart.World(1.0 / 2000.0)
23 world.set_gravity([0.0, 0.0, 0.0])
24 print('World OK')
26 skel = world.add_skeleton('./data/sdf/atlas/atlas_v3_no_head.sdf')
27 print('Skeleton = ' + str(skel))
29 # Set joint damping
30 for dof in skel.dofs:
31 dof.set_damping_coefficient(80.0)
33 # Set target pose
34 target = skel.positions()
35 target [("l_{\text{arm\_shy}}", "r_{\text{arm\_shy}}")] = -1.0, 1.0
36 target [[T_{\text{leg} \text{hyp}}, T_{\text{neg} \text{hyp}}]] = -1.0, -1.037 target [("l_leg_kny", "r_leg_kny")] = 1.0, 1.0
39 # Initialize the controller
40 controller = Controller(skel)
41 controller.target = target
42 skel.set_controller(controller)
43 print('create controller OK')
45 pydart.gui.viewer.launch(world,
46 default_camera=1) # Use Z-up camera
```
## **2.2.5 Inspect Skeleton: Navigating Bodynodes, Joints, and Dofs**

This example demonstrates how to navigate the components of the given skeleton including body nodes, joints, dofs, shapes, markers, and so on.

python inspect\_skeleton.py data/sdf/atlas/atlas\_v3\_no\_head.sdf

#### **Result**

 

```
----------------------------------------
[Basic information]
        mass = 146.554000# DoFs = 33
[BodyNode]
root_bodynode[0] = [BodyNode(0): pelvis]
        [BodyNode(0): pelvis]
```

```
mass = 17.8820Kqparent = None
               childs = [[BodyNode(1): ltorso], [BodyNode(9): l_uglut], ]˓→[BodyNode(21): r_uglut]]
               COM = [ 0.0111 0. 0.0271]# dependent dofs = 6
                # shapenodes = [[ShapeNode(0:0)], [ShapeNode(0:1)]]
                # markers = 0
        [BodyNode(1): ltorso]
               mass = 2.4090Kgparent = [BodyNode(0): pelvis]
               childs = [[BodyNode(2): mtorso]]
               COM = [ -2.37984000e-02 -3.15366000e-06 7.46835000e-02]
                # dependent dofs = 7
                # shapenodes = [[ShapeNode(1:0)], [ShapeNode(1:1)]]# markers = 0
        [BodyNode(2): mtorso]
               mass = 0.6900Kgparent = [BodyNode(1): ltorso]
               childs = [[BodyNode(3): utorso]]
               COM = [-0.02066266 - 0.0131245 \quad 0.1925674]# dependent dofs = 8
                # shapenodes = [[ShapeNode(2:0)], [ShapeNode(2:1)]]# markers = 0
...
```
#### **Code**

```
if _name__ == '_main_':
2 import sys
3 import pydart2 as pydart
4
5 if len(sys.argv) != 2:
6 print("Usage: inspect_skeleton.py [*.urdf/*.sdf]")
7 exit(0)
8
9 skel_path = sys.argv[1]
10 print ("skeleton path = \frac{6}{5}s" % skel_path)
11
12 pydart.init()
13 print("pydart init OK")
14
15 world = pydart.World(1.0 / 1000.0)
16 print("World init OK")
17
18 world.g = [0.0, 0.0, -9.8]19 print ("gravity = \frac{6}{5}" \frac{6}{5} str (world.g))
20
21 skel = world.add_skeleton(skel_path)
22 print("Skeleton add OK")
23
24 print('----------------------------------------')
25 print('[Basic information]')
26 print('\tmass = %.6f' % skel.m)
27 print('\t# DoFs = \frac{6}{5}' % skel.ndofs)
```

```
(continued from previous page)
```

```
29 print('[BodyNode]')
30 print('root_bodynode[0] = ' + str(skel.root_bodynode(index=0)))
31 for body in skel.bodynodes:
32 print("\t" + str(body))
33 print ("\t\tmass = \frac{6}{5}.4fKg" \frac{8}{5} body.m)
34 print("\t\tparent = " + str(body.parent_bodynode))
35 print("\t\tchilds = " + str(body.child_bodynodes))
36 print (\mathbb{T}\text{tr}COM = \mathbb{T} + str(body.C))37 print("\t\t# dependent dofs = %d" % len(body.dependent_dofs))
38 print("\t\t# shapenodes = %s" % str(body.shapenodes))
39 print("\t\t# markers = %d" % len(body.markers))
40 print ("J = \frac{1}{6}S" \frac{1}{6} str (body.J))
41
42 print('[DegreeOfFreedom]')
43 for dof in skel.dofs:
44 print("\t" + str(dof) + " belongs to " + str(dof.joint))
45 \# print("\t\tindex in skeleton = " + str(dof.index_in_skeleton()))
46 \# print("\t\tposition = " + str(dof.position()))
47
48 print('[Joint]')
49 for joint in skel.joints:
50 print("\t" + str(joint))
51 print("\t\tparent = " + str(joint.parent_bodynode))
52 print("\t\tchild = " + str(joint.child_bodynode))
53 print("\t\tdofs = " + str(joint.dofs))
54
55 print('[Markers]')
56 for marker in skel.markers:
57 print("\t" + str(marker) + " attached to " + str(marker.bodynode))
58 print("\t\t" + str(marker.world_position()))
59
60 print('[Position]')
61 print ('\tpositions = \frac{6}{5}' \frac{8}{5} str(skel.q))
\alpha print('\tvelocities = \frac{6}{5}' % str(skel.dq))
63 print ('\text{tstates} = \frac{2}{5}' % str(skel.x))
64
65 print('[Limits]')
66 print('\tposition_lower_limits = %s' % str(skel.q_lower))
\sigma print('\tposition_upper_limits = \frac{2}{5}' % str(skel.q_upper))
68 print('\tforce_lower_limits = \frac{6}{5}' % str(skel.tau_lower))
69 print('\tforce_upper_limits = %s' % str(skel.tau_upper))
70
71 print('[Lagrangian]')
p_2 print ('\tmass matrix = \frac{6}{5}' % str(skel.M))
73 print('\tcoriolis_and_gravity_forces = %s' % str(skel.c))
74 print('\tconstraint_forces = %s' % str(skel.constraint_forces()))
75 print('----------------------------------------')
```
## **2.2.6 Biped Jump: Using Jacobian**

This example demonstrates a jumping controller using Jacobian transpose.

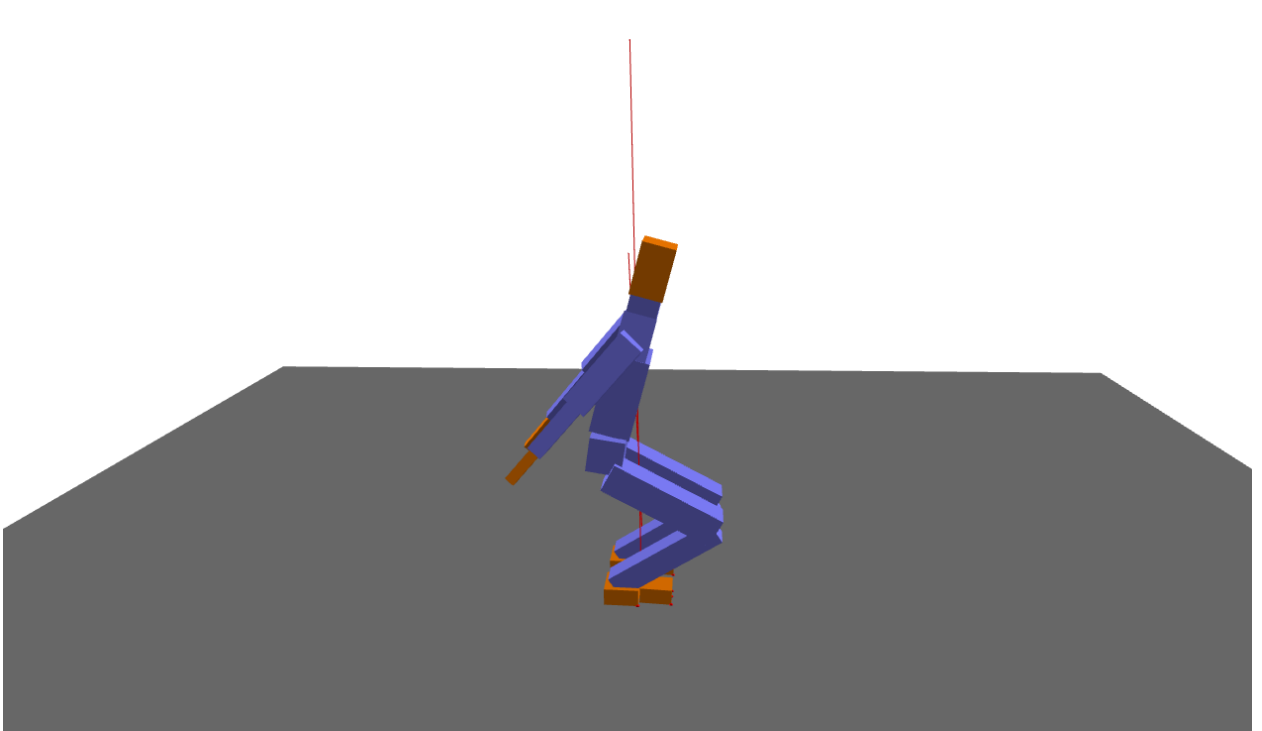

#### **Code**

```
1 import pydart2 as pydart
2 import numpy as np
3
4
5 class JTController:
\frac{6}{6} """"
7 # Usage
8 self.jt = JTController(self.skel)
\begin{array}{c} \bullet \end{array} tau \text{+}= self.jt.apply( ["l_hand", "r_hand"], f)
\frac{10}{10} \frac{10}{10} \frac{10}{10} \frac{10}{10}11 def __init_(self, _skel):
12 self.skel = _skel
13
14 def apply(self, bodynames, f):
15 if not isinstance(bodynames, list):
16 bodynames = [bodynames]
17 \quad \text{if} = np \cdot \text{array}(\text{f})18
19 tau = np.zeros(self.skel.ndofs)
20 for bodyname in bodynames:
1 = self.skel.body(bodyname).linear_jacobian()
22 \quad \text{JT} = np \cdot \text{transpose}(J)\text{tau} \leftarrow \text{tr} \cdot \text{dot}(f)24 return tau
25
26
27 class Controller:
```

```
(continued from previous page)
```

```
35
40
46
52
56
59
62
72
76
82
```

```
28 def __init__(self, skel, h):
29 self.h = h
30 self.skel = skel
31 ndofs = self.skel.ndofs
32 self.qhat = self.skel.q
33 self.Kp = np.diagflat([0.0] * 6 + [600.0] * (ndofs - 6))
34 self.Kd = np.diagflat([0.0] * 6 + [40.0] * (ndofs - 6))
36 # Init target poses
37 self.init_target_poses()
38 | # Jacobian transpose
39 self.jt = JTController(self.skel)
41 def init_target_poses(self):
_{42} skel = self.skel
43 I_thigh = skel.dof_indices(["j_thigh_left_z", "j_thigh_right_z"])
44 | I_shin = skel.dof_indices(["j_shin_left", "j_shin_right"])
45 I_heel = skel.dof_indices(["j_heel_left_1", "j_heel_right_1"])
47 pose0 = self.skel.q
48 pose0[I_thigh] = 1.2
49 \vert pose0[I_{shin}] = -2.050 pose0[I_heel] = 0.8
51 pose0[('j_bicep_left_y', 'j_bicep_right_y')] = 0.5, -0.5
53 pose1 = self.skel.q
54 pose1[('j_bicep_left_y', 'j_bicep_right_y')] = -2.0, 2.0
55 pose1[('j_bicep_left_x', 'j_bicep_right_x')] = 0.5, -0.5
57 pose2 = self.skel.q
58 pose2[I_thigh] = 0.3 # Thighs
60 self.target_poses = [pose0, pose1, pose2]
61 \vert self.target_times = [0.0, 0.4, 0.8]63 def update_target_pose(self):
64 if len(self.target_times) == 0:
65 return
66 t = self.skel.world.t
\text{if} \text{self.target_time}[0] \leq t:
68 self.qhat = self.target poses[0]
69 print ('update pose! at \frac{1}{2}, \frac{1}{2} \frac{1}{2} \frac{1}{2} \frac{1}{2} \frac{1}{2}70 self.target_poses.pop(0)
71 | self.target_times.pop(0)
73 def compute(self):
74 self.update_target_pose()
75 skel = self.skel
\eta invM = np.linalg.inv(skel.M + self.Kd \star self.h)
p = -self.Kp.dot(skel.q + skel.dq * self.h - self(qhat)79 d = -self.Kd.dot(skel.dq)80 qddot = invM.dot(-skel.c + p + d + skel.constraint_forces())
81 tau = p + d - self.Kd.dot(qddot) * self.h
83 t = self.skel.world.t
84 if 0.3 < t and t < 0.5: # Jump!
```

```
88
92
93
96
99
102
109
113
```

```
85 heels = ['h_heel_left', 'h_heel_right']
\mathbf{v} = \text{self}.\text{jt}.\text{apply}(heels, [0, -700, 0])
\begin{array}{c|c}\n\text{87} & \text{tau} = \text{vf}\n\end{array}89 # Make sure the first six are zero
90 tau[:6] = 0
91 return tau
94 if __name__ == '__main__':
95 print('Example: bipedJump')
97 pydart.init()
98 print('pydart initialization OK')
100 world = pydart.World(1.0 / 2000.0, './data/skel/fullbody1.skel')
101 print('pydart create_world OK')
103 # Initialize the pose
104 skel = world.skeletons[1]
105 \qquad q = \text{skel}.q_{106} | q[(2, 4, 5)] = [0.02 \star np.pi, -0.02, 0]
107 skel.set_positions(q)
108 print('skeleton position OK')
110 | # Initialize the controller
111 skel.set_controller(Controller(skel, world.dt))
112 print('create controller OK')
114 pydart.gui.viewer.launch(world)
```
## **2.2.7 Biped Stand: Balance control + GUI callbacks**

This example demonstrates a simple balance controller. The user can interact with a character using keyboards.

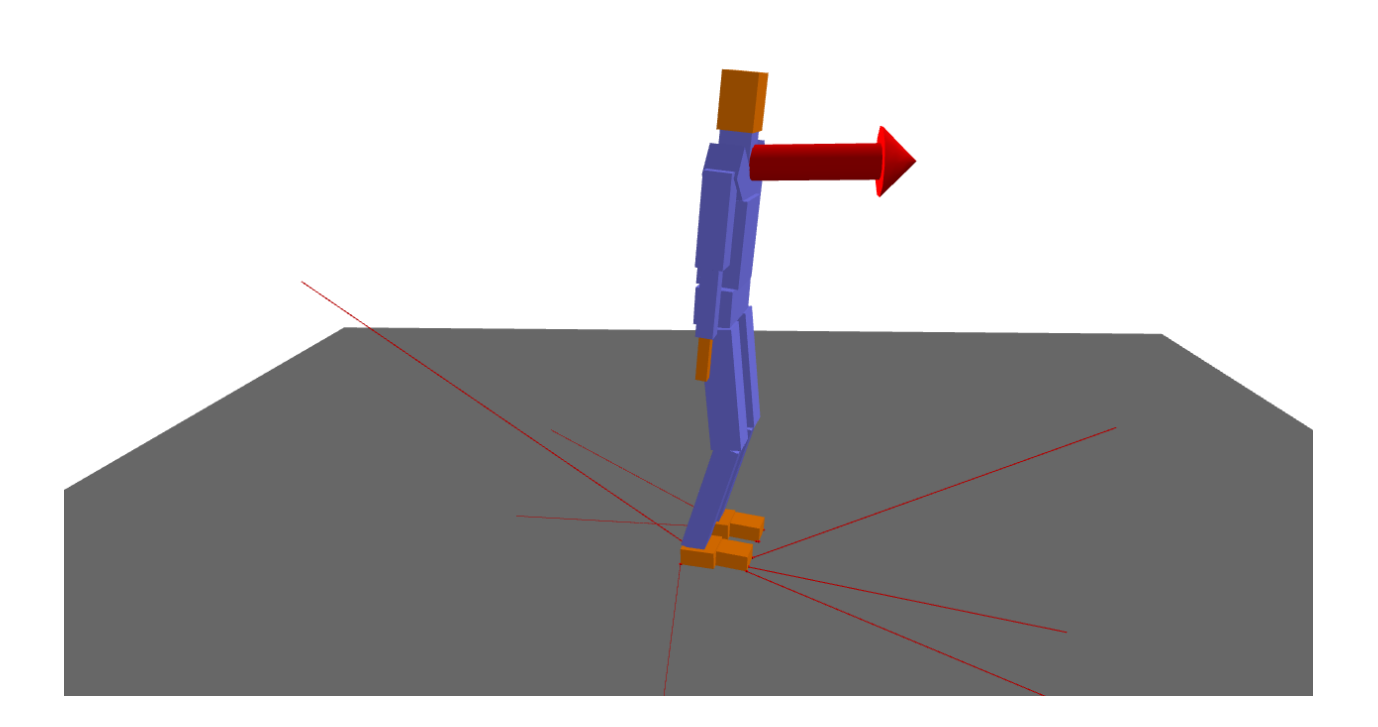

#### **Code**

```
1 import pydart2 as pydart
2 import numpy as np
3
4
5 class Controller:
6 def __init__(self, skel, h):
7 self.h = h
8 self.skel = skel
9 ndofs = self.skel.ndofs
10 self.qhat = self.skel.q
11 \vert self.Kp = np.diagflat([0.0] \star 6 + [400.0] \star (ndofs - 6))
12 self.Kd = np.diagflat([0.0] * 6 + [40.0] * (ndofs - 6))
13 self.preoffset = 0.014
15 def compute(self):
16 skel = self.skel
17
18 # Algorithm:
19 # Stable Proportional-Derivative Controllers.
20 # Jie Tan, Karen Liu, Greg Turk
21 # IEEE Computer Graphics and Applications, 31(4), 2011.
22
23 invM = np.linalg.inv(skel.M + self.Kd * self.h)
24 p = -self.Kp.dot(skel.q + skel.dq * self.h - self(qhat)d = -self.Kd.dot(skel.dq)26 qddot = invM.dot(-skel.c + p + d + skel.constraint_forces())
27 tau = p + d - self.Kd.dot(qddot) * self.h
```
 

 

```
(continued from previous page)
```

```
29 # Check the balance
30 COP = skel.body('h_heel_left').to_world([0.05, 0, 0])
31 offset = skel.C[0] - COP[0]
32 preoffset = self.preoffset
34 # Adjust the target pose -- translated from bipedStand app of DART
35 foot = skel.dof_indices(["j_heel_left_1", "j_toe_left",
36 "j_heel_right_1", "j_toe_right"])
37 if 0.0 < \text{offset} < 0.1:
\mathtt{kl, k2, kd = 200.0, 100.0, 10.0}39 k = np.array([-k1, -k2, -k1, -k2])40 \vert tau[foot] += k * offset + kd * (preoffset - offset) * np.ones(4)
41 | self.preoffset = offset
42 elif -0.2 < offset <-0.05:
43 k1, k2, kd = 2000.0, 100.0, 100.0
44 k = np.array([-k1, -k2, -k1, -k2])45 tau[foot] + = k \times \text{offset} + kd \times \text{(predict - offset)} \times \text{np.ones}(4)46 self.preoffset = offset
48 # Make sure the first six are zero
49 tan[:6] = 050 return tau
53 class MyWorld(pydart.World):
54 def __init__(self, ):
\frac{1}{55} """"
\frac{1}{56} """"
57 pydart.World.__init__(self, 1.0 / 2000.0, './data/skel/fullbody1.skel')
58 self.force = None
59 self.duration = 0
61 def on_step_event(self, ):
62 if self.force is not None and self.duration >= 0:
63 self.duration = 164 self.skeletons[1].body('h_spine').add_ext_force(self.force)
66 def on_key_press(self, key):
67 if key == '1':
68 \text{self-force} = \text{np.array}([50.0, 0.0, 0.0])69 self.duration = 100
70 print('push backward: f = %s' % self.force)
71 elif key == '2':
72 self.force = np.array([-50.0, 0.0, 0.0])
73 self.duration = 100
74 print('push backward: f = %s' % self.force)
76 def render_with_ri(self, ri):
77 if self.force is not None and self.duration >= 0:
78 p0 = self.skeletons[1].body('h_spine').C
79 p1 = p0 + 0.01 \star self.force
80 ri.set_color(1.0, 0.0, 0.0)
\begin{array}{ccc} \text{s} & \text{r} & \text{r} \\ \text{r} & \text{r} & \text{r} \end{array} ri.render arrow(p0, p1, r base=0.05, head width=0.1, head len=0.1)
```

```
84 if __name__ == '__main__':
```

```
85 print('Example: bipedStand')
86
87 pydart.init()
88 print('pydart initialization OK')
89
90 world = MyWorld()
91 print('MyWorld OK')
92
93 # Use SkelVector to configure the initial pose
94 skel = world.skeletons[1]
95 q = skel.q
96 q["j_pelvis_pos_y"] = -0.0597 q["j_pelvis_rot_y"] = -0.2
98 q["j_thigh_left_z", "j_shin_left", "j_heel_left_1"] = 0.15, -0.4, 0.25
99 q["j_thigh_right_z", "j_shin_right", "j_heel_right_1"] = 0.15, -0.4, 0.25
100 q["j_abdomen_2"] = 0.0101 skel.set_positions(q)
102 print('skeleton position OK')
103
104 # Initialize the controller
105 | skel.set_controller(Controller(skel, world.dt))
106 print('create controller OK')
107
108 print ("'1'--'2': programmed interaction")
109 print(" '1': push forward")
110 print(" '2': push backward")
111 pydart.gui.viewer.launch(world)
```
## **2.2.8 Soft Bodies: Softbody simulation**

This example loads the simulation of soft bodies

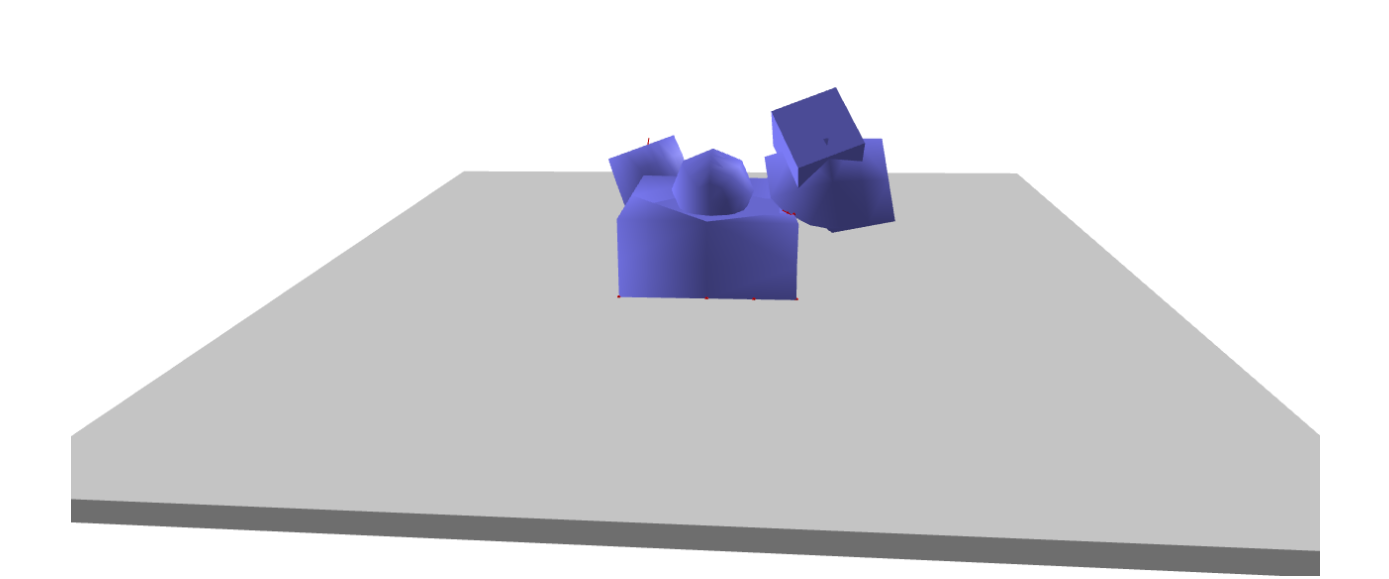

## **Code**

```
1 import pydart2 as pydart
2 \mid \textbf{if } \_\text{name} == ' \_\text{main}.
3 pydart.init()
4 print('pydart initialization OK')
5
6 world = pydart.World(1.0 / 2000.0, './data/skel/softBodies.skel')
7 print('pydart create_world OK')
8
9 pydart.gui.viewer.launch(world)
```
## **2.2.9 Gravity Compensation Control with a PR2 arm**

This example demonstrates a gravity compensation controller with a PR-2 robot arm. Please make sure that you downloaded the URDF files from: <https://github.com/sehoonha/pydart2/tree/master/examples/data>

 $time = 0.0110s$ Gravity Compensation = ON

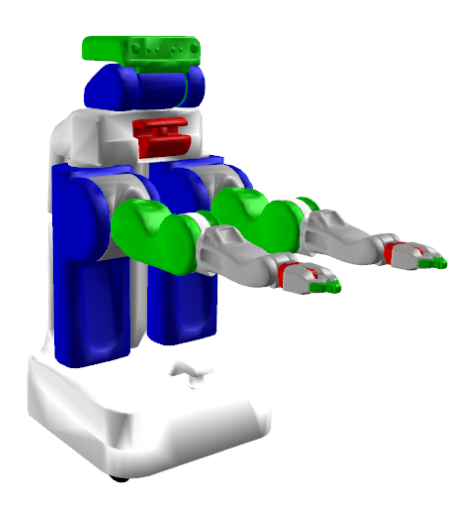

Youtube link: <https://youtu.be/wzzIyDvc5hQ>

#### **Code**

```
1 # Copyright (c) 2015, Disney Research
2 # All rights reserved.
3 \t#4 | # Author(s): Sehoon Ha <sehoon.ha@disneyresearch.com>
5 # Disney Research Robotics Group
6 import pydart2 as pydart
7 import numpy as np
8
9
10 class GravityCompensationController(object):
11
12 def init (self, robot):
13 self.robot = robot
14 self.g = self.robot.world.gravity()
15 self.enabled = True
16
17 def compute(self, ):
18 tau = np.zeros(self.robot.num_dofs())
19 if not self.enabled:
20 return tau
21
22 for body in self.robot.bodynodes:
\begin{array}{ccc} \text{23} & \text{m} & = \text{body} \cdot \text{mass} \text{)} & \text{# } \text{Or,} \text{ simply body.m} \end{array}24 J = body.linear_jacobian(body.local_com())
25 tau += J.transpose().dot(-(m * self.q))
26 return tau
```
 

 

(continued from previous page)

```
29 class MyWorld(pydart.World):
31 def __init__(self, ):
32 pydart.World.__init__(self, 0.001)
33 self.set_gravity([0.0, 0.0, -9.81])
34 print('pydart create_world OK')
36 self.robot = self.add_skeleton("./data/urdf/PR2/pr2.urdf")
37 print('pydart add_skeleton OK')
39 # Lock the first joint
40 self.robot.joints[0].set_actuator_type(pydart.joint.Joint.LOCKED)
42 # Move bit lower (for camera)
43 positions = self.robot.positions()
44 positions['rootJoint_pos_z'] = -0.6
45 self.robot.set_positions(positions)
47 # Initialize the controller
48 self.controller = GravityCompensationController(self.robot)
49 self.robot.set_controller(self.controller)
50 print('create controller OK')
52 def on_key_press(self, key):
53 if key == 'G':
54 self.controller.enabled = not self.controller.enabled
56 def draw_with_ri(self, ri):
57 ri.set_color(0, 0, 0)
58 ri.draw\_text([20, 40], "time = <math>\frac{2}{3}</math>, 4fs" <math>\frac{2}{3}</math> self.t)59 \vert ri.draw_text([20, 70], "Gravity Compensation = \frac{8}{5}s" \frac{8}{5}60 ("ON" if self.controller.enabled else "OFF"))
63 if __name__ == '__main__':
64 print('Example: gravity compensation')
66 pydart.init()
67 print('pydart initialization OK')
69 world = MyWorld()
71 win = pydart.gui.viewer.PydartWindow(world)
72 win.camera_event(1)
73 win.set_capture_rate(10)
74 win.run_application()
```
## **2.2.10 Inverse Kinematics**

This example demonstrates how to solve inverse kinematics of Atlas. It solves the problem using Sequential Quadratic Programming from the scipy.optimize package.

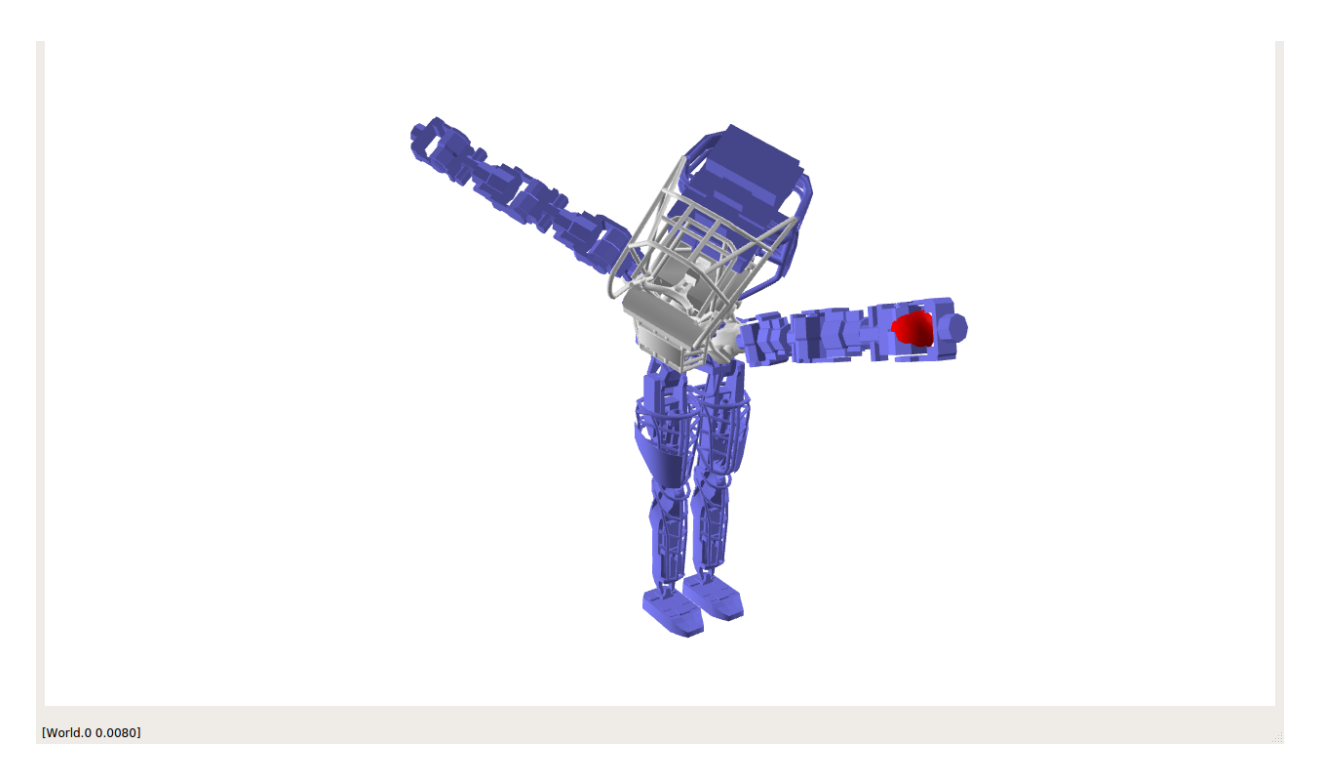

#### **Code**

```
1 class MyWorld(pydart.World):
2
3 def __init__(self, ):
4 pydart.World.__init__(self, 0.001)
5 self.set_gravity([0.0, 0.0, -9.81])
6 print('pydart create_world OK')
7
8 filename = "./data/sdf/atlas/atlas_v3_no_head.sdf"
9 self.robot = self.add_skeleton(filename)
10 self.robot.set_root_joint_to_trans_and_euler()
11 print('pydart add_skeleton OK')
12
13 self.theta = 0.0 \times np.pi
14 self.update_target()
15 self.solve()
16
17 print("click step to rotate the target")
18
19 def update_target(self, ):
20 th, r = \text{self.} theta - 0.5 * np.pi, 0.6
21 x, y = r * np \cdot cos(th) + 0.4, r * np \cdot sin(th)22 self.target = np.array([x, y, 0.3])
23
24 def set_params(self, x):
25 q = self.robot.positions()
26 q[6:] = x
27 self.robot.set_positions(q)
```
 

(continued from previous page)

```
29 def f(self, x):
30 self.set_params(x)
32 lhs = self.robot.body("l_hand").to_world([0.0, 0.0, 0.0])
33 rhs = self.target
\text{return } 0.5 \times \text{np.linalg.norm(lhs - rhs)} \rightarrow \text{2}36 def g(self, x):
37 self.set_params(x)
39 lhs = self.robot.body("l_hand").to_world([0.0, 0.0, 0.0])
_{40} rhs = self.target
J = self.robot.body("l_hand").linear_jacobian()q = (lhs - rhs) \cdot dot(J)[6:]
44 DEBUG = True
45 if DEBUG: # Debug by comparing with the numerical computation
46 from pydart2.utils.misc import grad
47 lhs = q
\text{Ans} rhs = qrad(self.f, x, 1e-5)
49 print(lhs)
50 print(rhs)
51 print("OK" if np.allclose(lhs, rhs) else "NG!!!!")
53 return g
55 def solve(self, ):
56 res = minimize(self.f,
57 x0=self.robot.positions()[6:],
58 jac=self.g,
59 method="SLSQP")
60 print (">>> theta = \frac{6}{5}. 4f'' \frac{8}{5} self.theta)
61 print(res)
63 def step(self, ):
64 super(MyWorld, self).step()
65 self.theta = (self.theta + pydart.utils.misc.deg2rad(10)) \frac{1}{6} np.pi
66 self.update_target()
67 self.solve()
69 def render_with_ri(self, ri):
70 ri.set_color(1.0, 0.0, 0.0)
71 ri.render_sphere(self.target, 0.05)
74 if {\sf name} == {\sf 'main}:
75 print('Example: inverse kinematics')
77 pydart.init()
78 print('pydart initialization OK')
80 world = MyWorld()
82 win = pydart.gui.pyqt5.window.PyQt5Window(world)
83 win.scene.set_camera(1) # Z-up Camera
84 win.run()
```
## Environment

- <span id="page-28-0"></span>• Ubuntu 16.04
- Python2/Python3
- DART 6.0.1 (or higher): <https://github.com/dartsim/dart/>

**Contact** 

<span id="page-30-0"></span>• GitHub Repository: <https://github.com/sehoonha/pydart2>

Please contact me when you have questions or suggestions: [sehoon.ha@gmail.com](mailto:sehoon.ha@gmail.com)

Indices and tables

- <span id="page-32-0"></span>• genindex
- modindex
- search